## **Radicali con la calcolatrice e approssimazioni. Esercizi**

## **Espressioni con radici quadrate**

- **1.** Di che tipo è la tua calcolatrice?
	- **A.** Per calcolare  $\sqrt{2}$  digiti prima il numero 2 e poi il tasto  $\sqrt{\frac{1}{2}}$
	- **B.** Per calcolare  $\sqrt{2}$  digiti prima il tasto  $\sqrt{ }$  e poi il numero 2.
- **2.** Per esplorare come la tua calcolatrice gestisce le approssimazioni completa la tabella seguente. Scrivi la sequenza di tasti che tu hai usato.

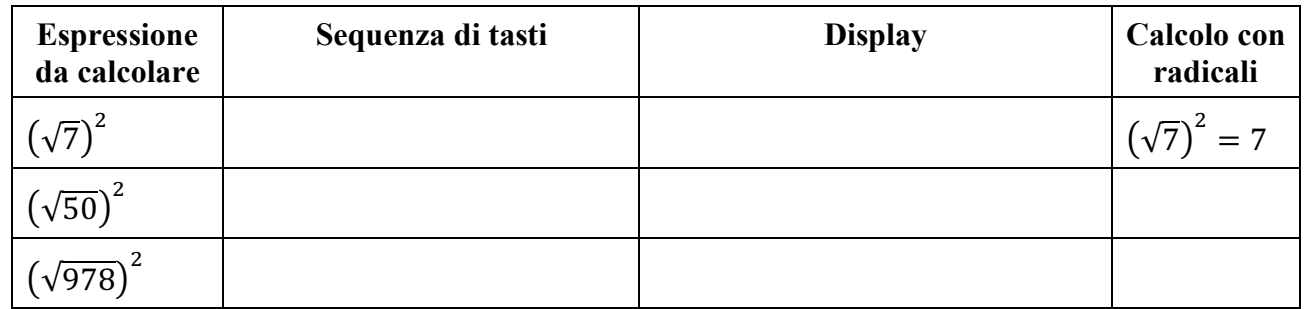

Spiega qui sotto i risultati mostrati dalla calcolatrice.

**3.** Completa la seguente tabella. La scrittura con esponenti frazionari guida l'uso delle parentesi. Scrivi la sequenza di tasti che tu hai usato e arrotonda i risultati della calcolatrice con tre cifre dopo la virgola.

**\_\_\_\_\_\_\_\_\_\_\_\_\_\_\_\_\_\_\_\_\_\_\_\_\_\_\_\_\_\_\_\_\_\_\_\_\_\_\_\_\_\_\_\_\_\_\_\_\_\_\_\_\_\_\_\_\_\_\_\_\_\_\_\_\_\_\_\_\_\_\_\_\_\_\_\_\_\_\_**

**\_\_\_\_\_\_\_\_\_\_\_\_\_\_\_\_\_\_\_\_\_\_\_\_\_\_\_\_\_\_\_\_\_\_\_\_\_\_\_\_\_\_\_\_\_\_\_\_\_\_\_\_\_\_\_\_\_\_\_\_\_\_\_\_\_\_\_\_\_\_\_\_\_\_\_\_\_\_\_**

**\_\_\_\_\_\_\_\_\_\_\_\_\_\_\_\_\_\_\_\_\_\_\_\_\_\_\_\_\_\_\_\_\_\_\_\_\_\_\_\_\_\_\_\_\_\_\_\_\_\_\_\_\_\_\_\_\_\_\_\_\_\_\_\_\_\_\_\_\_\_\_\_\_\_\_\_\_\_\_**

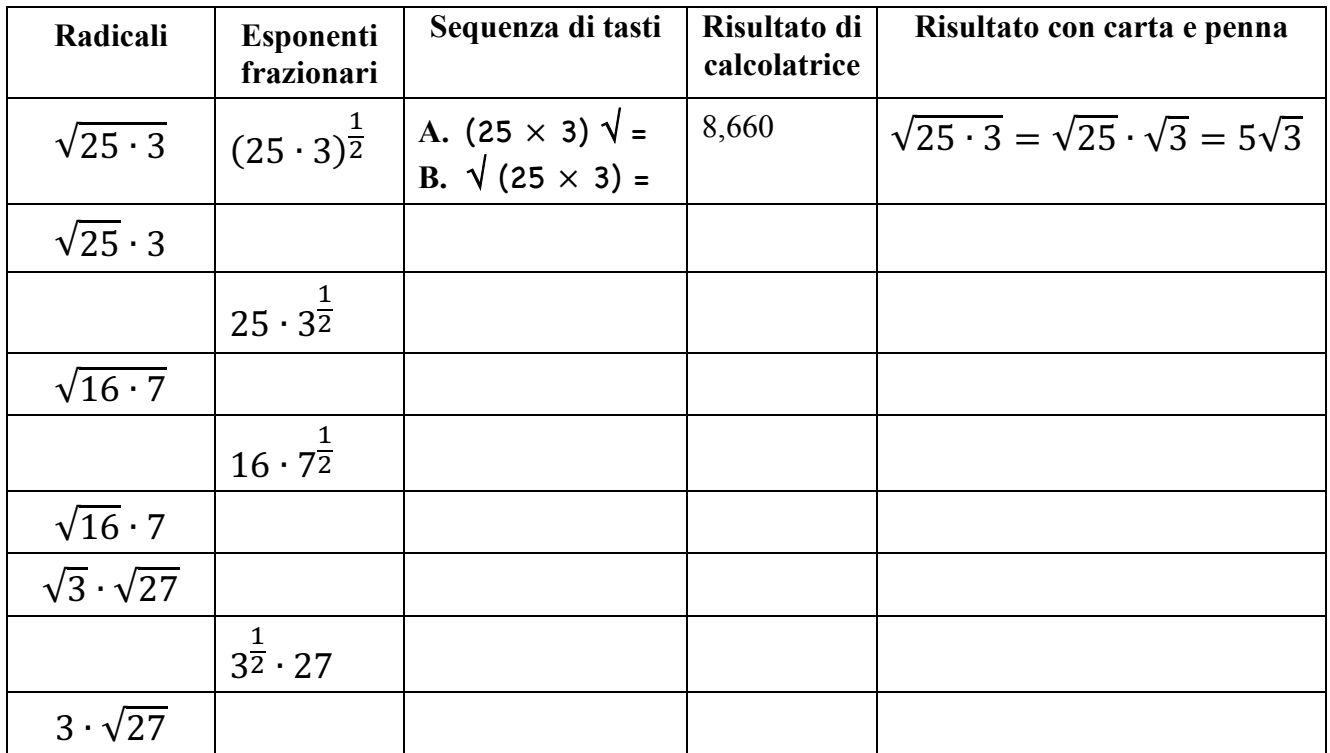

**4.** Completa la seguente tabella. La scrittura con esponenti frazionari guida l'uso delle parentesi. Scrivi la sequenza di tasti che tu hai usato e arrotonda i risultati della calcolatrice con tre cifre dopo la virgola.

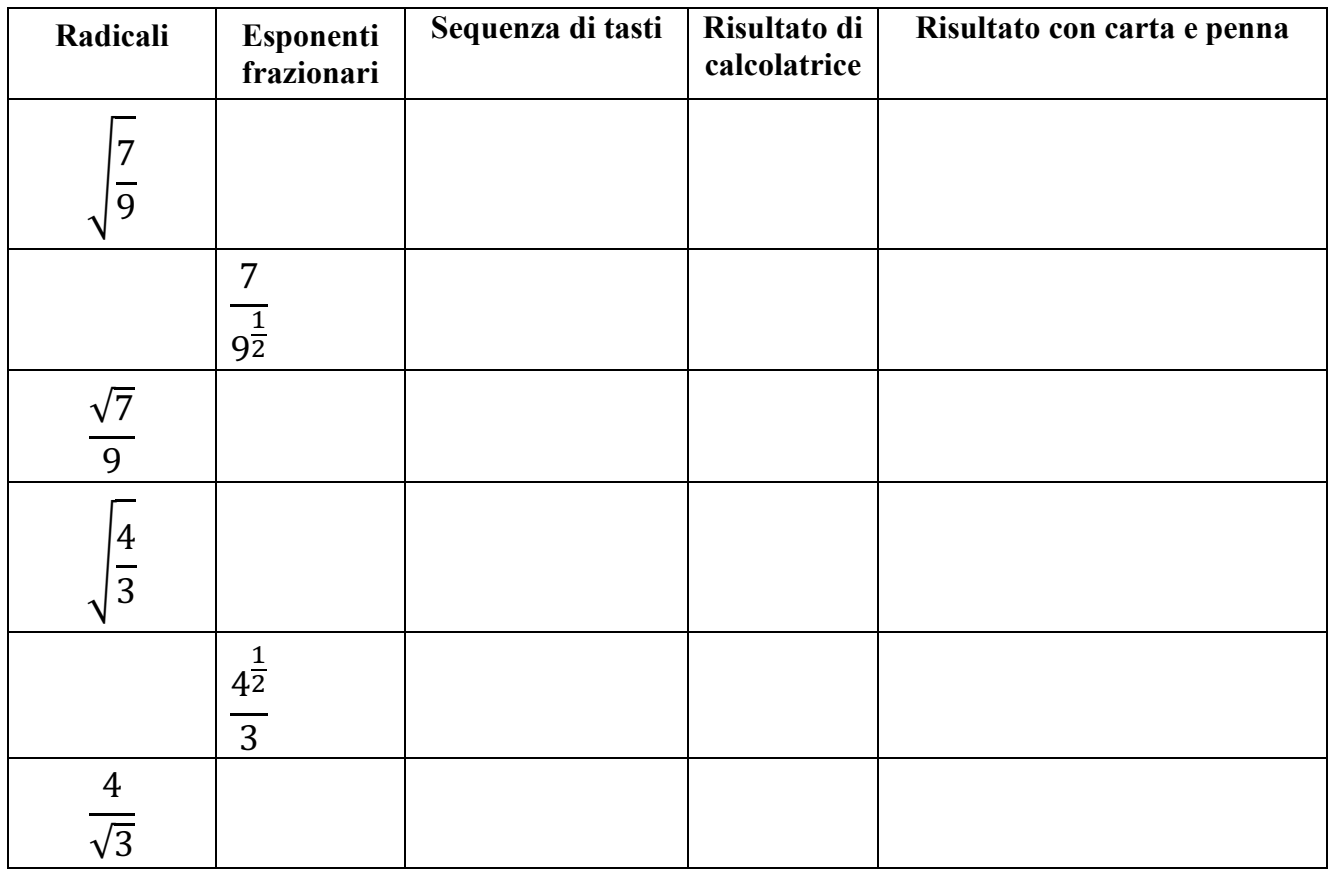

**5.** Completa la seguente tabella. La scrittura con esponenti frazionari guida l'uso delle parentesi. Scrivi la sequenza di tasti che tu hai usato e arrotonda i risultati della calcolatrice con tre cifre dopo la virgola.

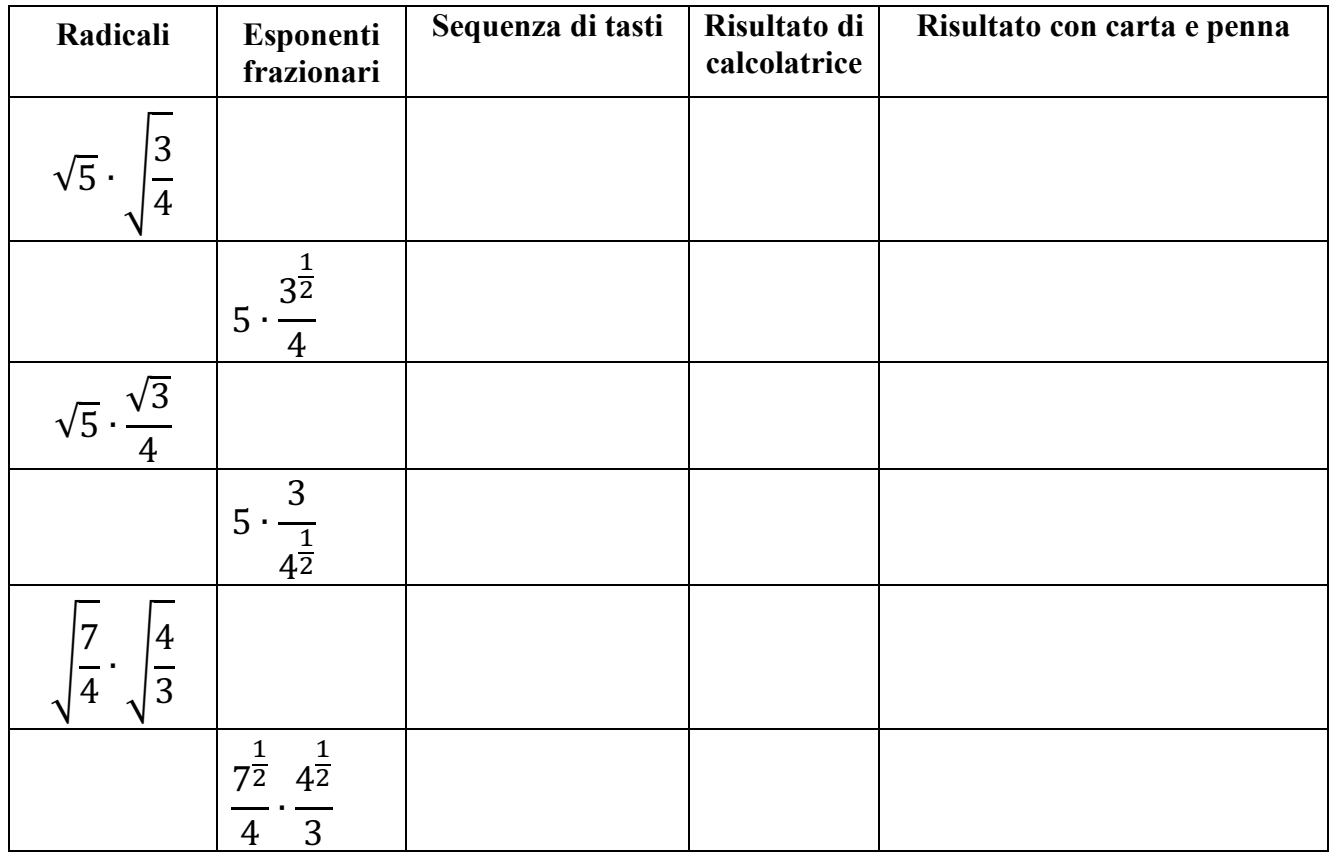

## **Espressioni anche con radicali del tipo**  √

*Le calcolatrici scientifiche non programmabili spesso mostrano solo il tasto* Ö *per calcolare le radici. Perciò, per calcolare espressioni con radicali del tipo*  $\sqrt[n]{a^p}$ , *puoi procedere nel modo seguente: - riscrivere l'espressione con potenze ad esponente frazionario e parentesi;*

*- nella calcolatrice inserire le potenze mediante il tasto yx oppure xy e le parentesi, dove sono necessarie* **5.** Completa la seguente tabella. La scrittura con esponenti frazionari guida l'uso delle parentesi. Scrivi la sequenza di tasti che tu hai usato e arrotonda i risultati della calcolatrice con tre cifre dopo la virgola.

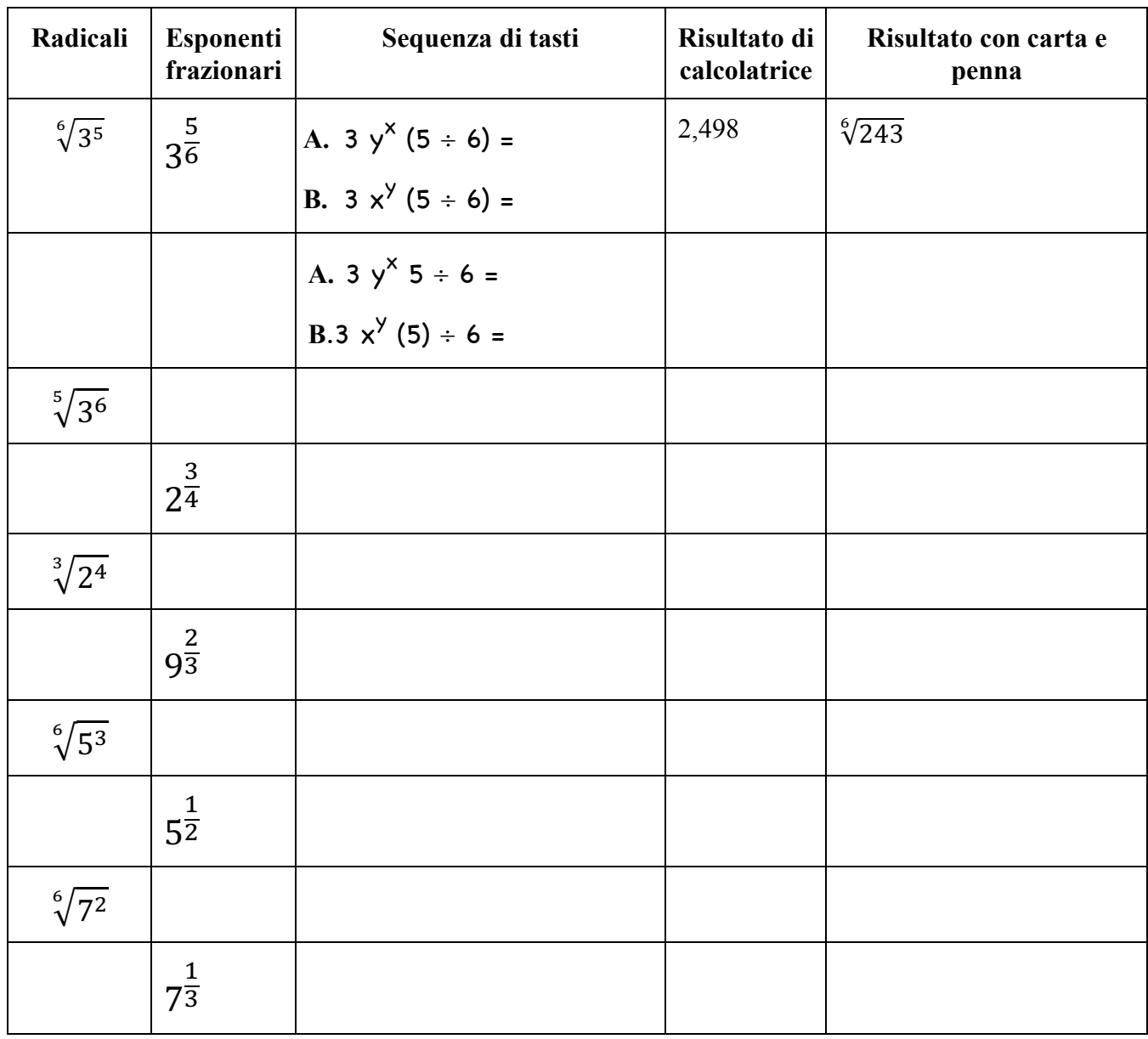

**6.** *Rifletti sugli ultimi quattro radicali e scegli fra i seguenti radicali del tipo <sup>n</sup>√a<sup>p</sup> quelli che puoi scrivere in forma più semplice\_\_\_\_\_\_\_\_\_\_\_\_\_\_\_\_\_\_*

**a**.  $\sqrt[5]{7^3}$ **b.**  $\sqrt[8]{5^2}$  **c.**  $\sqrt[9]{11^3}$  **d.**  $\sqrt[6]{5^3}$  **e.**  $\sqrt[4]{11^3}$ 

**7.** *Scrivi qui sotto una formula generale per riconoscere i radicali del tipo*  $\sqrt[n]{a^p}$  *che puoi semplificare.* 

**8.** Completa la seguente tabella. La scrittura con esponenti frazionari guida l'uso delle parentesi. Scrivi la sequenza di tasti che tu hai usato e arrotonda i risultati della calcolatrice con tre cifre dopo la virgola.

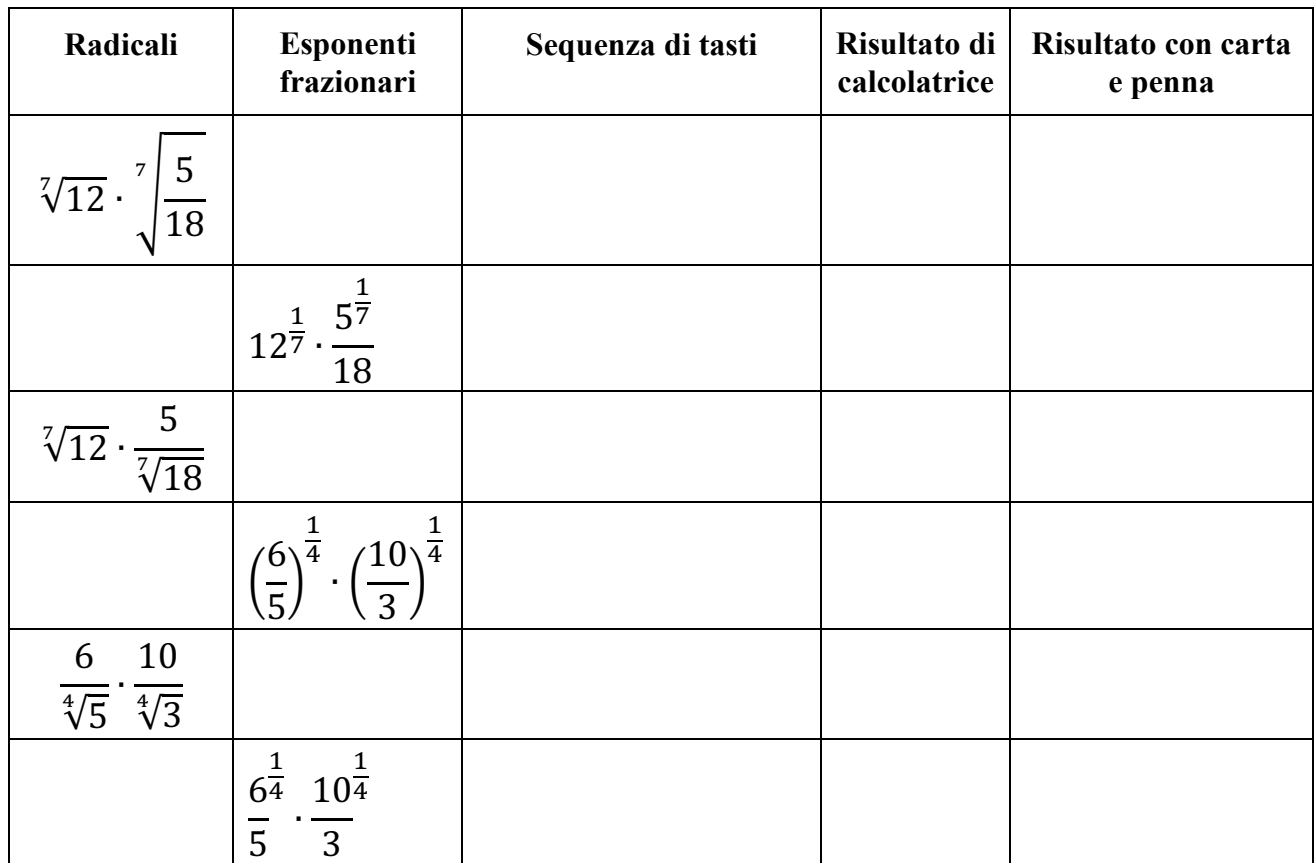

**9.** Completa la seguente tabella. La scrittura con esponenti frazionari guida l'uso delle parentesi. Scrivi la sequenza di tasti che tu hai usato e arrotonda i risultati della calcolatrice con tre cifre dopo la virgola.

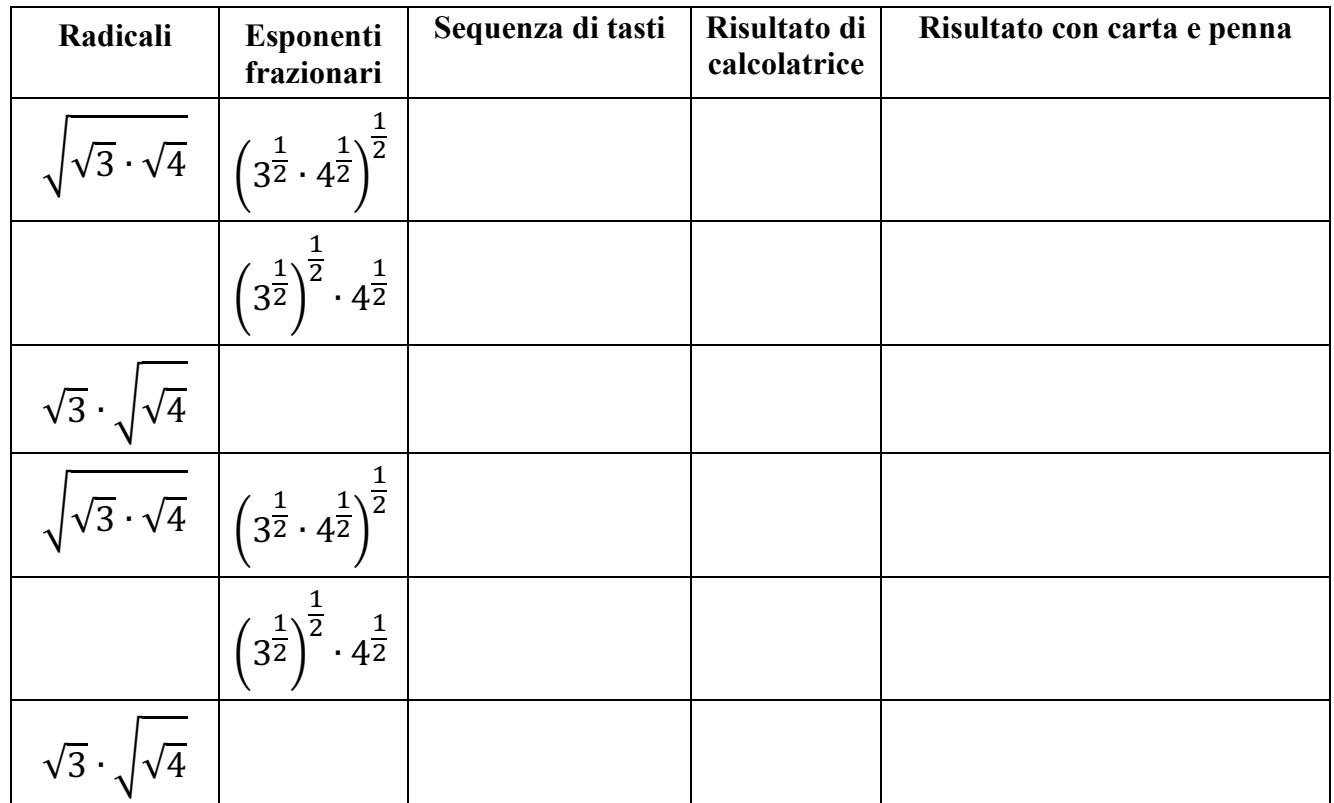

**10.** Completa la seguente tabella. La scrittura con esponenti frazionari guida l'uso delle parentesi. Scrivi la sequenza di tasti che hai usato e arrotonda i risultati della calcolatrice con tre cifre dopo la virgola.

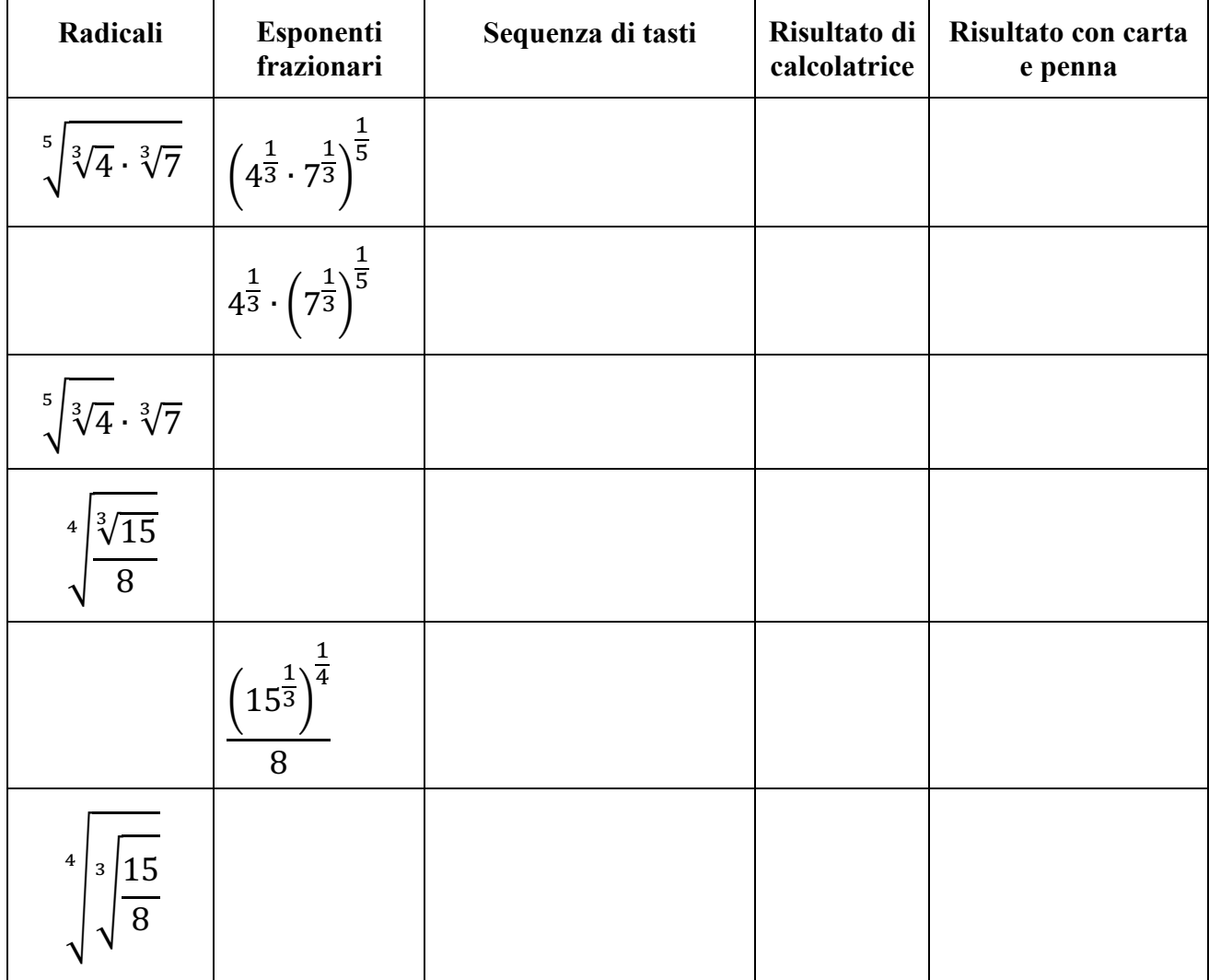